### SI & SA evaluation kits for high-precision inertial sensors

The SI & SA evaluation kits are inertial sensor modules including control board, sensor board and software for easy-to-use read-out and quick evaluation of the sensor data. The capacitive inclinometers and accelerometers from First Sensor are based on single crystal silicon sensor elements and utilize state-of-the-art micromechanical technology (HARMS, AIM) to achieve large signal-to-noise ratios and excellent stability over temperature.

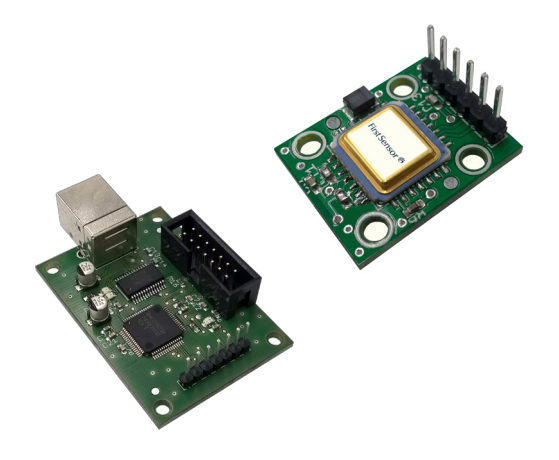

### Benefits of the AIM technology

- Ultra-low cross axis sensitivity due to HARMS technology
- Thin-film free mechanical components, single crystal silicon based
- Minimizing of parasitic capacitances due to insulation of the functional components by air gap
- Complete dry processing
- Excellent thermal performance
- Large signal-to-noise ratio
- Mechanical over-damped to reduce parasitic signals
- Customer specific measurement ranges due to flexible adjustment of mass, spring and damping

### Features of the sensor system

- Dual axis measurement
- Excellent stability over temperature
- Digital SPI interface
- High resolution ADC offering more than 100 dB dynamic range
- Configurable bandwith output filter
- Shock survival 1500 g
- Hermetically sealed package
- Customized sensor solutions for packaging and signal processing

### Applications

- Geoengineering
- Condition monitoring
- Navigation
- Security systems
- Platform control and stabilization
- Tilt sensing and leveling
- Industrial applications

### SI & SA evaluation kits for high-precision inertial sensors

### Dimensional drawing and electrical connection

#### Caution:

The product can be damaged by incorrect connection. Please double check the cable configuration between sensor and control board.

#### Control board

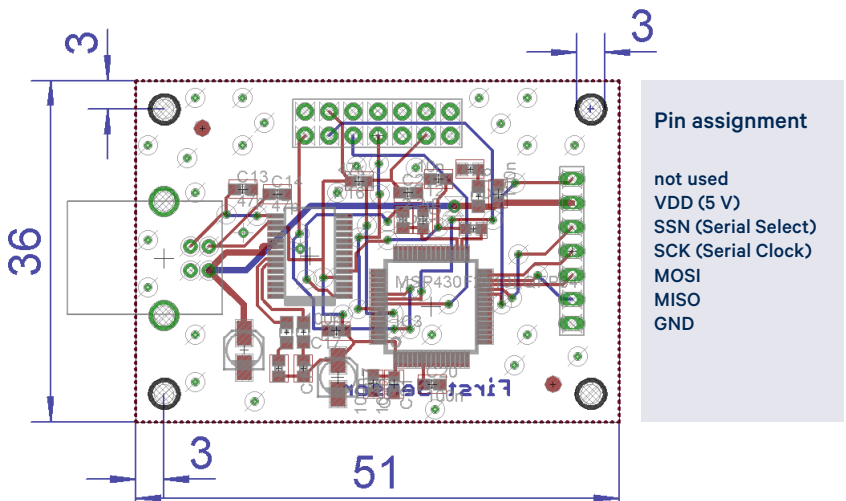

#### Sensor board

25  $\overline{3}$ Pin assignment VDD (5 V) SSN (Serial Select) SCK (Serial Clock)  $\overline{C}$ **MOSI** MISO **GND** 4 6

dimensions in mm

## SI & SA evaluation kits for high-precision inertial sensors

### User manual of the terminal software

The software that is used for evaluation of the sensors is a simple terminal program and runs under Windows operating systems. In case of using Linux as operating system please contact us. The evaluation kit is powered using the USB interface. Therefore, no additional reference voltage is necessary. The software is running without an installation. However, it is necessary to install the drivers of the FT232R USB serial converter. Please connect the sensor board "SensB01.SX-XX.S1.C-XX" with the control board "ConB01.SX-SPI" (for the correct connections check the pin assignment) as well as the control board with a PC. When the new hardware is detected automatically, continue the installing using manual selection of the drivers which are located in the folder "…/ First Sensor/driver". The drivers are correctly installed if you have done this procedure two times. In case that the hardware is not detected automatically, it is recommended to use the device manager for selecting the unknown hardware and installing of the required drivers.

Other software, for instance specialized measurement programs, can also be used if they are capable of sending and receiving correct command strings. Each command string send from the controlling computer has to be terminated by a CR-LF sequence (Carriage Return, Line Feed, 0x0D0A). Commands that are not terminated with his sequence are not recognized as valid by the microcontroller. The microcontroller responds to valid commands by executing the requested commands and sending a response string, also terminated with CR-LF sequence. For communication with the control board "ConB01.SX-SPI" it is necessary to setup correct parameters for the additional COM-port. After starting the program using "HTerm.exe" please verify that the preconfigured parameters are selected as shown in Figure 1. The correct COM port that is used for the evaluation kit is obtained by using the device manager of the PC.

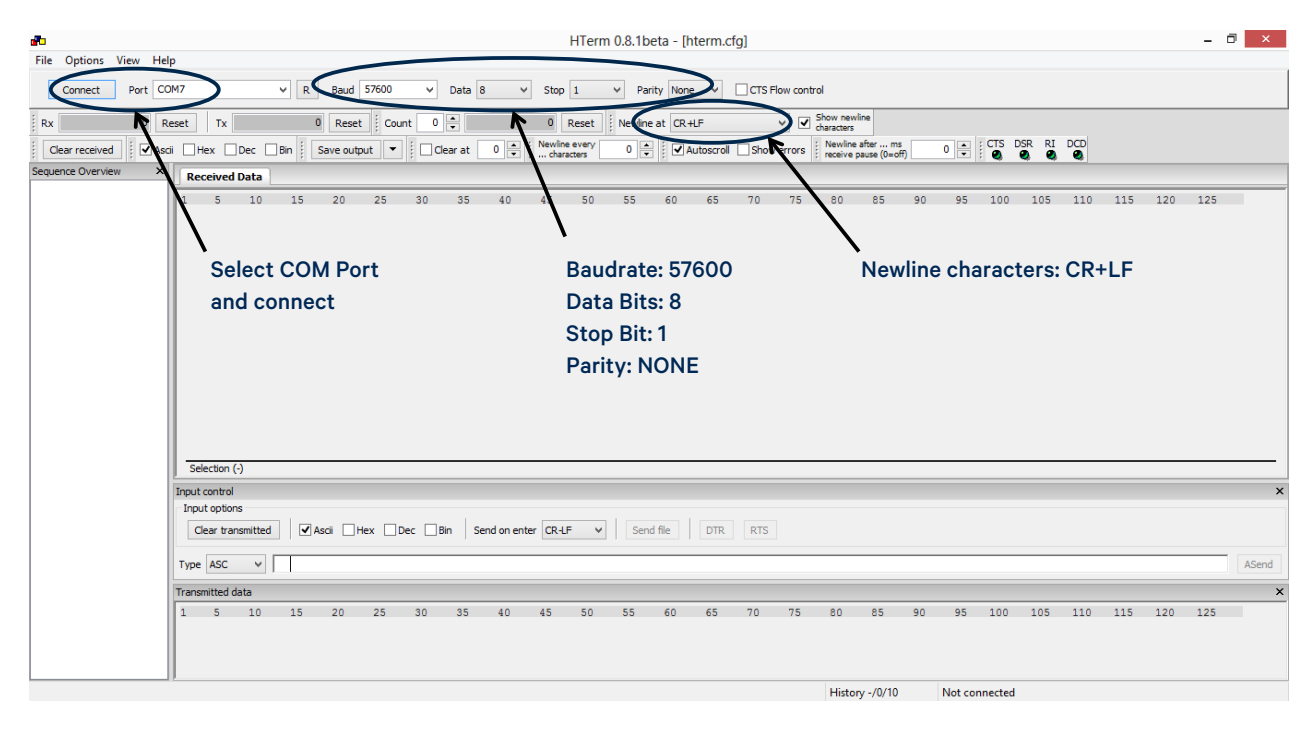

#### Fig. 1: Control panel of the terminal software and selection of the COM-port parameters

## SI & SA evaluation kits for high-precision inertial sensors

#### $\overline{a}$  $\mathbf{r}$ HTerm 0.8.1beta - [hterm.cfa] File Options View Help Disconnect Port COM15  $\sqrt{R}$  Baud 57600  $\overline{\smash{\vee}}$  Data 8  $\sqrt{5}$  Stop 1  $\vee$  Parity None  $\vee$  CTS Flow control  $\overline{\smile}$   $\overline{\smile}$  Show newling bv  $4808$  Reset  $T_{\rm X}$ 55 Reset Count  $\overline{0}$   $\overline{a}$  $0<sub>Reset</sub>$ Newline at  $CR + F$ Newline even<br>... characters Newline after ... ms<br>receive pause (0=off) V Ascii □ Hex □ Dec □ Bin  $\boxed{0}$   $\leftarrow$  : 0 | | | | | | Autoscroll | Show errors Clear received Save output  $\Box$  Clear at  $\overline{\mathbf{a}}$ **Received Data**  $15$  $40$  $45$  $50$ 55  $60$ 65  $70$  $75$  $80$ 85  $10$  $20$ 7913  $Acc:$ 103982 emp  $Temp:$ 7913  $Acc:$ 1039 7913  $Acc:$ Saving the measurement results Temp: 103973- $Temp$ 7913 Acc: 10396 Clear output Temp:  $7913$ Acc: 104030 data field  $Acc$  $Temp:$ Temp: 7913 Acc: 0397 Temp: 7913 Acc: Acc Temp Data output Temp: 7913 Acc: 7913 Acc: Temp: Temp 7913  $Acc:$  $3071$ Temp: Acc: 7913 Acc: Temp:  $Temp:$  $7913$ Acc: Temp: 7913 Acc: Temp:  $7913$ Acc: Time difference of the marked measure-Temp: 7913 Acc: 7913  $Acc:$ 10392 Temp: ment results [hh:mm:ss] and timestamp of 7913<br>7913 Temp: Acc: Temp: Acc: the corresponding measurement value Selection (2407:4807) 2401 C Timediff 00:02:30.750.3 stamp: 08:50:53.836.1 Input contro Input options Clear transmitted Ascii Hex Dec Bin Send on enter CR-LF  $\checkmark$ Send file DTR RTS Type ASC ASend **Transmitted data**  $1 - 5 10$  $15$ 20 25  $30<sup>°</sup>$ 35 40 45 50 55  $60$ 65  $70$ 75 80 85 starter Input of commands Verfication that the control board is correctly connectedHistory -/6/10 Connect to COM15 (b:57600 d:8 s:1 p:None)

### User manual of the terminal software

Fig. 2: General overview of the control panel

As shown in Figure 2 the control panel consists of two general buttons (clearing the received data and saving the measurement results), a data output section, a read out of the timing information as well as a command line interface.

To store the measurements results the button "Save output" is used. The default kind of the result file is similar to a text file format. Please note, that the complete data of the output section is stored in the result file. Therefore, clearing the output data field is recommended before starting the measurement. This is done by pressing the "Clear received" button.

Furthermore, after the measurement has been finished it is possible to read out the duration of the measurement. Using "Ctrl+a", all data of the output section is marked and the time difference is shown in the timing information line. Otherwise the timestamp of the operating system could be used to calculate the duration of the measurement. In this case it is necessary to read out the timestamp of the first and the last measurement result.

To adjust the measurement and the sensor parameters some simple commands are necessary. A list of available commands is depicted in Table 16 and shown in the data output section when the command HELP is written in the command line and finished using the enter button.

### SI & SA evaluation kits for high-precision inertial sensors

### User manual of the terminal software

### Overview of available commands using the terminal software

Command Usage/value Description

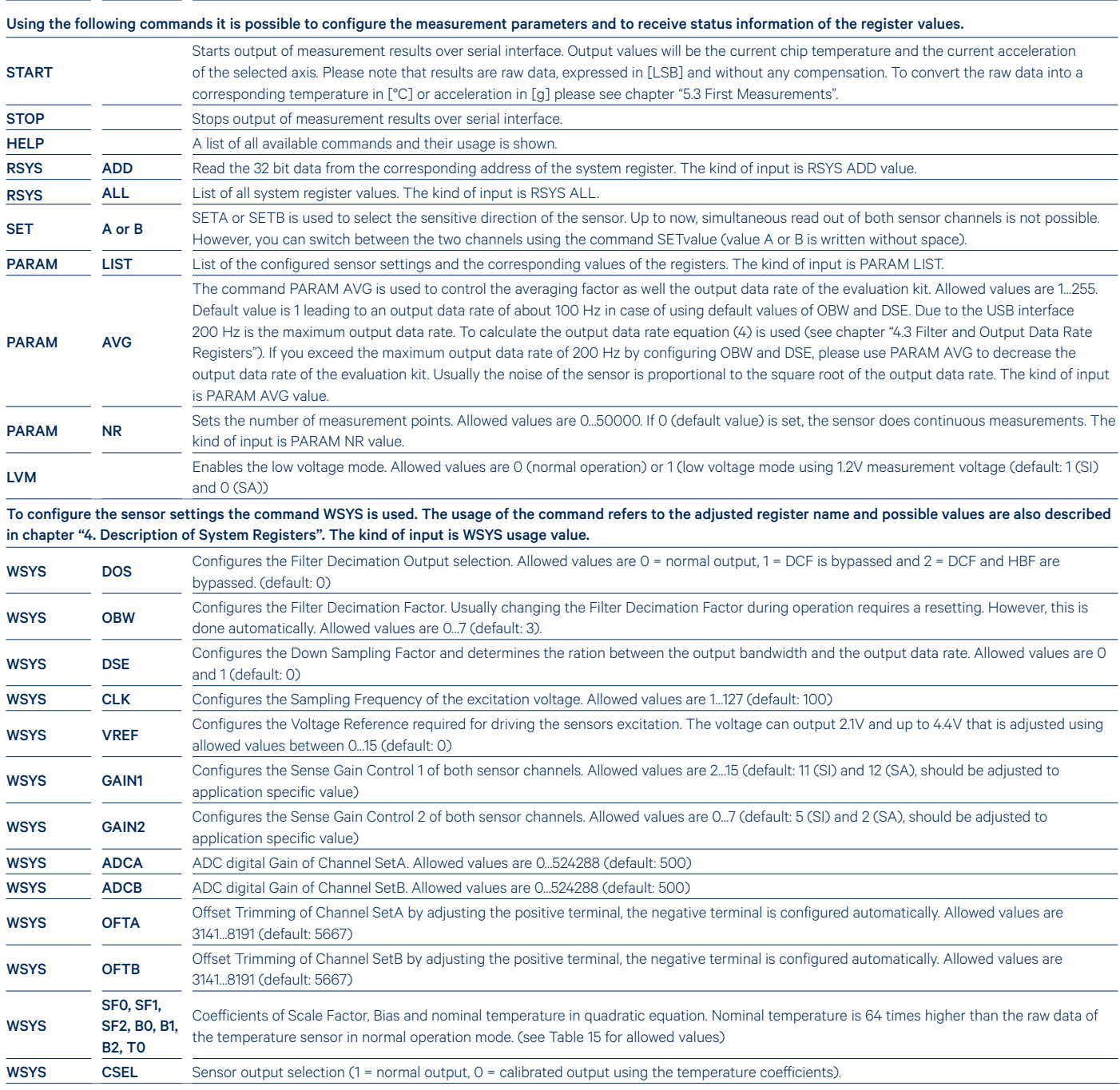

### SI & SA evaluation kits for high-precision inertial sensors

### First measurements

First Sensor's accelerometers feature a digital output signal Out. expressed in [LSB]. The output signal is described as linear characteristic in dependency of the occurring force or acceleration Acc respectively. According to equation (1) the slope of the characteristic is given as scale factor  $K_1$  and the intercept of the characteristic is given as the bias  $K_0$ .

$$
Out_{raw}(Acc) = K_1 \cdot Acc + K_0 \tag{1}
$$

Inclination sensing uses the gravity vector and its projection on the axes of the low-g accelerometer to determine the tilt angle. Referring to basic trigonometry, the projection of the gravity vector on the corresponding axis leads to an output acceleration equal to the sine of the angle between the accelerometer axis and the horizon. The horizon is typically taken to be the plane orthogonal to the gravity vector. For an ideal value of 1 g for gravity, the output inclination is calculated using equation (2).

$$
Tilt = \arcsin\left(\frac{Acc}{1g}\right) \tag{2}
$$

According to IEEE Std 528-2001 the scale factor  $K_1$  of the accelerometers is defined as the ratio of a change in output to a change in the input intended to be measured. The scale factor is generally evaluated as the slope of the straight line that can be fitted by the method of least squares to input-output data. The scale factor of the digital accelerometer is expressed in  $[LSB/q]$ . Furthermore, the bias  $K_0$ is the average over a specified time of accelerometer output measured at specified operating conditions that has no correlation with input acceleration or rotation. The bias is expressed in [LSB].

Because there is no factory calibration of the sensor output signal it is necessary to determine both coefficients. Usually special tools for determination of the coefficients are not required. To calculate the scale factor and the bias according to equation (3) and (4) please turn your device to a vertical position and perform a measurement. Afterwards repeat the measurement using the opposite direction of rotation.

$$
K_1 = \left(\frac{\text{Out}_{\text{raw},+90^{\circ}} - \text{Out}_{\text{raw},-90^{\circ}}}{\text{Acc}_{+90^{\circ}} - \text{Acc}_{-90^{\circ}}}\right) \tag{3}
$$

$$
K_0 = \left(\frac{\text{Out}_{\text{raw},+90^\circ} + \text{Out}_{\text{raw},-90^\circ}}{2}\right) \tag{4}
$$

After calculating of both coefficients equation (1) is used to obtain the acceleration Acc utilizing the raw data of the measurement as well as the scale factor and the bias. It is also possible to use different tilt positions (for example  $\pm$ 15° or  $\pm$ 30°) to obtain the coefficients K<sub>1</sub> and K<sub>0</sub>.

The integrated temperature sensor also features a digital output signal. Similar to the calculation of the acceleration the output signal of the temperature sensor is given in the following equation (5).

$$
Out_{raw}(Temp) = K_1 \cdot Temp + K_0 \qquad (5)
$$

The scale factor of the temperature sensor is 80 LSB/K and the intercept of the characteristic is about 5950 LSB. Also the temperature sensor is not factory calibrated. For instance the 7950 corresponds to 25 °C.

### Order # Series Sensor element Sensor element Signal conditioning Housing Measurement range 3004860 EvaK04.SI- [Inclinometer] 11. [±30° measurment range] S1. [24 bit ASSP] C [Ceramic LCC28] -30 [±30°] Order # Series Sensor element Signal conditioning Housing Measurement range 3004862 EvaK06.SA- [Accelerometer] 12. ±3 g measurment range **S1.** [24 bit ASSP] **C** [Ceramic LCC28]  $-3$   $\pm 3$  g 3004863 **EvaK01.SA-** [Accelerometer] 13.  $\pm 8$  g measurment range  $\pm 8$  [24 bit ASSP]  $\pm 2$  [Ceramic LCC28] -8  $\pm 8$  g **3004864 EvaK05.SA-** [Accelerometer] 14. ±15 g measurment range -15 = 15 g measurment range -15 = 15 g

### Ordering information

### **X-ON Electronics**

Largest Supplier of Electrical and Electronic Components

*Click to view similar products for* [Acceleration Sensor Development Tools](https://www.x-on.com.au/category/embedded-solutions/engineering-tools/sensor-development-tools/acceleration-sensor-development-tools) *category:*

*Click to view products by* [First Sensor](https://www.x-on.com.au/manufacturer/firstsensor) *manufacturer:* 

Other Similar products are found below :

[2019](https://www.x-on.com.au/mpn/paladin/2019) [EVAL-ADXL343Z-S](https://www.x-on.com.au/mpn/analogdevices/evaladxl343zs) [BRKOUT-FXLN8362Q](https://www.x-on.com.au/mpn/nxp/brkoutfxln8362q) [MXC6655XA-B](https://www.x-on.com.au/mpn/memsic/mxc6655xab) [1018](https://www.x-on.com.au/mpn/adafruit/1018) [EVAL-ADXL362-ARDZ](https://www.x-on.com.au/mpn/analogdevices/evaladxl362ardz) [EVAL-KXTJ2-1009](https://www.x-on.com.au/mpn/kionix/evalkxtj21009) [1231](https://www.x-on.com.au/mpn/adafruit/1231) [1413](https://www.x-on.com.au/mpn/adafruit/1413) [DEV-](https://www.x-on.com.au/mpn/sparkfun/dev13629)[13629](https://www.x-on.com.au/mpn/sparkfun/dev13629) [2020](https://www.x-on.com.au/mpn/adafruit/2020) [EVAL-ADXL343Z-DB](https://www.x-on.com.au/mpn/analogdevices/evaladxl343zdb) [EVAL-ADXL344Z-M](https://www.x-on.com.au/mpn/analogdevices/evaladxl344zm) [EVAL-ADXL375Z-S](https://www.x-on.com.au/mpn/analogdevices/evaladxl375zs) [EV-BUNCH-WSN-1Z](https://www.x-on.com.au/mpn/analogdevices/evbunchwsn1z) [EV-CLUSTER-WSN-2Z](https://www.x-on.com.au/mpn/analogdevices/evclusterwsn2z) [STEVAL-MKI033V1](https://www.x-on.com.au/mpn/stmicroelectronics/stevalmki033v1) [EVAL-ADXL344Z-DB](https://www.x-on.com.au/mpn/analogdevices/evaladxl344zdb) [EVAL-ADXL346Z-DB](https://www.x-on.com.au/mpn/analogdevices/evaladxl346zdb) [EVAL-ADXL363Z-MLP](https://www.x-on.com.au/mpn/analogdevices/evaladxl363zmlp) [EV-CLUSTER-WSN-1Z](https://www.x-on.com.au/mpn/analogdevices/evclusterwsn1z) [ADIS16203/PCBZ](https://www.x-on.com.au/mpn/analogdevices/adis16203pcbz) [EVAL-ADXL312Z](https://www.x-on.com.au/mpn/analogdevices/evaladxl312z) [EVAL-ADXL343Z](https://www.x-on.com.au/mpn/analogdevices/evaladxl343z) [EVAL-ADXL344Z-S](https://www.x-on.com.au/mpn/analogdevices/evaladxl344zs) [EVAL-ADXL363Z-S](https://www.x-on.com.au/mpn/analogdevices/evaladxl363zs) [EVAL-ADXL375Z](https://www.x-on.com.au/mpn/analogdevices/evaladxl375z) [STEVALMKI032V1](https://www.x-on.com.au/mpn/stmicroelectronics/stevalmki032v1) [DFR0143](https://www.x-on.com.au/mpn/dfrobot/dfr0143) [SEN0032](https://www.x-on.com.au/mpn/dfrobot/sen0032) [SEN0079](https://www.x-on.com.au/mpn/dfrobot/sen0079) [SEN0168](https://www.x-on.com.au/mpn/dfrobot/sen0168) [SEN0224](https://www.x-on.com.au/mpn/dfrobot/sen0224) [MXD6240AU-B](https://www.x-on.com.au/mpn/memsic/mxd6240aub) [FIT0031](https://www.x-on.com.au/mpn/dfrobot/fit0031) [SEN-13963](https://www.x-on.com.au/mpn/sparkfun/sen13963) [MXP7205VW-B](https://www.x-on.com.au/mpn/memsic/mxp7205vwb) [ASD2511-R-A](https://www.x-on.com.au/mpn/tinycircuits/asd2511ra) [3463](https://www.x-on.com.au/mpn/adafruit/3463) [SEN0140](https://www.x-on.com.au/mpn/dfrobot/sen0140) [SEN0183](https://www.x-on.com.au/mpn/dfrobot/sen0183) [SEN-11446](https://www.x-on.com.au/mpn/sparkfun/sen11446) [EVAL-KX022-1020](https://www.x-on.com.au/mpn/kionix/evalkx0221020) [EVAL-KX023-1025](https://www.x-on.com.au/mpn/kionix/evalkx0231025) [163](https://www.x-on.com.au/mpn/adafruit/163) [2809](https://www.x-on.com.au/mpn/adafruit/2809) [4097](https://www.x-on.com.au/mpn/adafruit/4097) [4344](https://www.x-on.com.au/mpn/adafruit/4344) [4627](https://www.x-on.com.au/mpn/adafruit/4627) [4626](https://www.x-on.com.au/mpn/adafruit/4626)